## HOW TO DETERMINE YOUR VIDEO CONFERENCING PLATFORM

Your program officer may directly tell you the conferencing service that will be used to host your meeting.

Alternatively, you can look at the meeting's URL in the email invitation that you receive. If the invitation you receive includes only a button for joining the meeting, hover your cursor over the button to see the link for your meeting to determine whether your panel will be hosted using Zoom or Teams.

## ZOOM EXAMPLE

An invitation to a video conferencing meeting will look similar to the examples below.

For this Zoom meeting, in Example 1, you can clearly see "zoomgov" in the links and you will click on "Join ZoomGov Meeting."

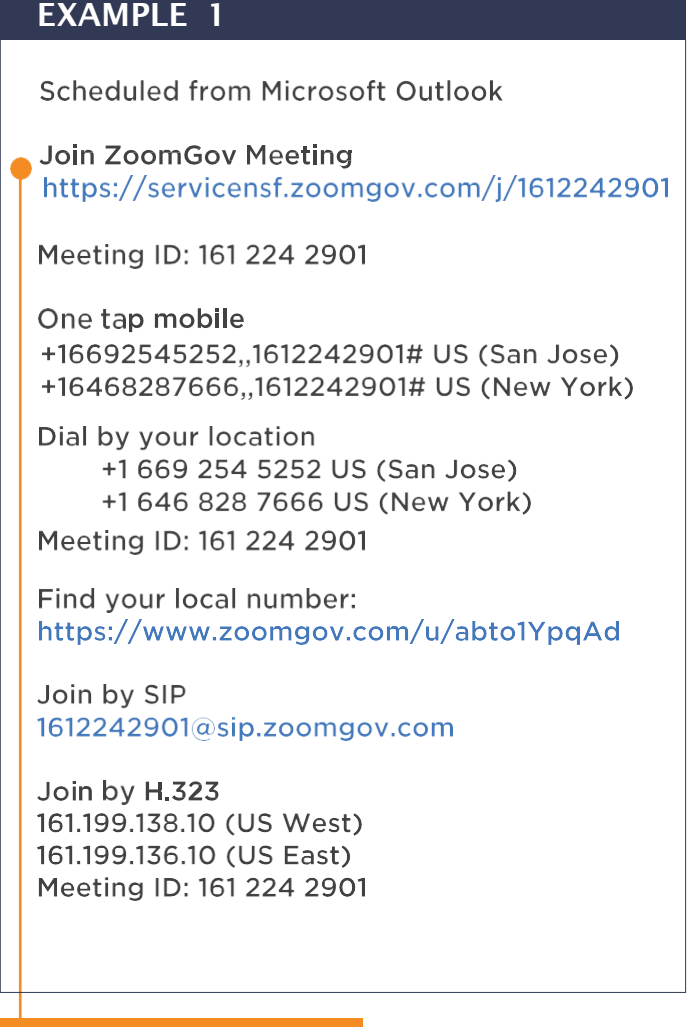

## HOW TO DETERMINE YOUR VIDEO CONFERENCING PLATFORM

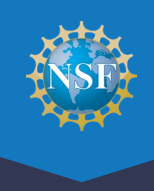

## TEAMS EXAMPLE

An invitation to a video conferencing meeting will look similar to the examples below.

For this Teams meeting, in Example 2, you can clearly see "Microsoft Teams meeting" in the invitation and you will click on "Click here to join the meeting" or click the "Join on the web" link. Example 3 shows how you can hover your cursor over the "Click here to join the meeting" link to reveal the URL to your meeting.

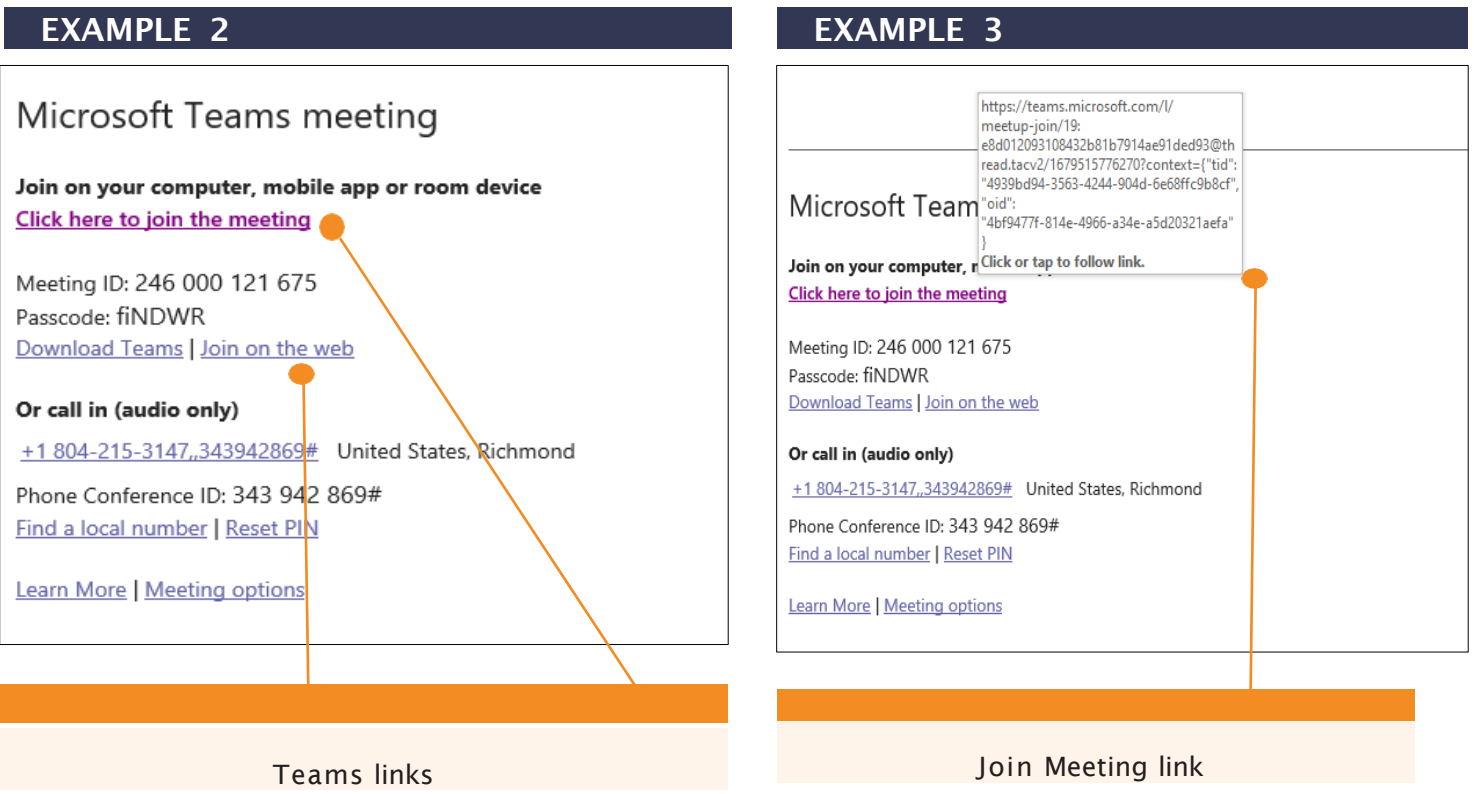